# «МойОфис Документы» для ОС Аврора Информация о новой версии ПО

1.1

© ООО «НОВЫЕ ОБЛАЧНЫЕ ТЕХНОЛОГИИ», 2013–2023

ООО «НОВЫЕ ОБЛАЧНЫЕ ТЕХНОЛОГИИ»

#### ПРОГРАММНОЕ ОБЕСПЕЧЕНИЕ

#### «МОЙОФИС ДОКУМЕНТЫ» ДЛЯ ОС АВРОРА

#### ИНФОРМАЦИЯ О НОВОЙ ВЕРСИИ ПРОГРАММНОГО ОБЕСПЕЧЕНИЯ (RELEASE NOTES)

1.1

На 8 листах

Москва 2023

### МойОфис

Все упомянутые в этом документе названия продуктов, логотипы, торговые марки и товарные знаки принадлежат их владельцам.

Товарные знаки «МойОфис», «MyOffice», «Mailion» и «Squadus» принадлежат ООО «НОВЫЕ ОБЛАЧНЫЕ ТЕХНОЛОГИИ».

Ни при каких обстоятельствах нельзя истолковывать любое содержимое настоящего документа как прямое или косвенное предоставление лицензии или права на использование товарных знаков, логотипов или знаков обслуживания, приведенных в нем. Любое несанкционированное использование этих товарных знаков, логотипов или знаков обслуживания без письменного разрешения их правообладателя строго запрещено.

## **МойОфис**

## **ОГЛАВЛЕНИЕ**

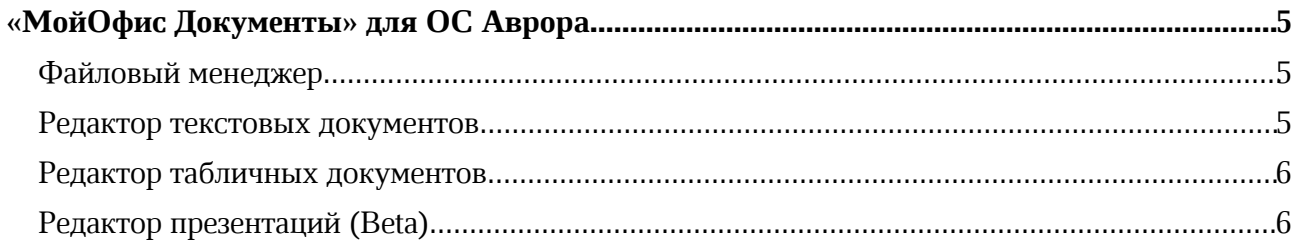

#### «МойОфис Документы» для ОС Аврора

#### Файловый менеджер

#### 1. Общее

· Синхронизировано отображение порядка кнопок принятия и отмены действий во всех диалогах приложения: слева – кнопка, отвечающая за отмену действия, справа – за подтверждение действия.

#### 2. Форматы документов

- · Добавлена возможность локально просматривать и масштабировать документы в формате PDF.
- *— Отсутствует возможность копировать текст из PDF-файла.*

#### 3. Справочный центр

- · Добавлена возможность перейти в справочный центр по ссылке из панели навигации приложения.
- · Добавлена возможность ознакомиться с PDF-документом «Руководство пользователя» без необходимости подключения к сети Интернет с помощью панели навигации приложения.

#### Редактор текстовых документов

#### 1. Работа с документами

- · Добавлена возможность отменить и повторить последние действия, совершенные над документом.
- · Добавлена возможность задать расположение и имя документа при его сохранении с помощью пункта «Сохранить как» контекстного меню.
- · Добавлена возможность выбрать формат текстового документа при его сохранении: DOCX, ODT или XODT.
- · Добавлено автоматическое предложение замены существующего файла или возврата к диалогу сохранения для переименования файла в случае, если имя сохраняемого документа уже используется.
- · Добавлено автоматическое сохранение документа: ежеминутное, при переходе в режим просмотра, при закрытии приложения.

*— Возможно отменить или повторить не более 50 последних действий.*

— *В именах документов не допускается использование символов: «/» и «\», «\*», «|», «:», «"», «<», «>», «?», «#».*

— *Возможность восстановления несохраненных изменений в документах на устройстве может быть недоступна при повторном открытии документа с несохраненными данными.*

#### 2. Работа с изображениями

· Добавлена возможность выделять и перемещать изображение по текстовому документу.

#### Редактор табличных документов

#### 1. Работа с документом

- · Добавлена возможность отменить и повторить последние действия, совершенные над документом.
- · Добавлена возможность задать расположение и имя документа при его сохранении с помощью пункта «Сохранить как» контекстного меню.
- · Добавлена возможность выбрать формат табличного документа при его сохранении: XLSX, ODS или XODS.
- · Добавлено автоматическое предложение замены существующего файла или возврата к диалогу сохранения для переименования файла в случае, если имя сохраняемого документа уже используется.
- · Добавлено автоматическое сохранение документа: ежеминутное, при переходе в режим просмотра, при закрытии приложения.

— *Возможно отменить или повторить не более 50 последних действий.*

— *В именах документов не допускается использование символов: «/» и «\», «\*», «|», «:», «"», «<», «>», «?», «#».*

— *Возможность восстановления несохраненных изменений в документах на устройстве может быть недоступна при повторном открытии документа с несохраненными данными.*

#### Редактор презентаций (Beta)

#### 1. Работа с документом

- · Добавлена возможность сохранить изменения в презентации локально на устройстве с помощью иконки закрытия на панели инструментов или командного меню.
- · Добавлена возможность отменить и повторить последние действия, совершенные над документом.
- · Добавлена возможность задать расположение и имя документа при его сохранении с помощью пункта «Сохранить как» контекстного меню.
- · Добавлена возможность выбрать формат презентации при ее сохранении: XLSX, ODP или XODP.
- · Добавлено автоматическое предложение замены существующего файла или возврата к диалогу сохранения для переименования файла в случае, если имя сохраняемого документа уже используется.
- · Добавлено автоматическое сохранение документа: ежеминутное, при переходе в режим просмотра, при закрытии приложения.

*— Возможно отменить или повторить не более 50 последних действий.*

— *В именах документов не допускается использование символов: «/» и «\», «\*», «|», «:», «"», «<», «>», «?», «#».*

— *Возможность восстановления несохраненных изменений в документах на устройстве может быть недоступна при повторном открытии документа с несохраненными данными.*

#### 2. Работа со слайдами

- · Добавлена возможность выделять текст на слайде в режиме редактирования.
- · Добавлена возможность устанавливать курсор на слайд презентации двойным нажатием на рабочую область и перемещать его по слайду.

## **МойОфис**

- · Добавлена возможность вызвать клавиатуру нажатием на текстовый блок слайда.
- · Добавлена возможность вернуться в режим просмотра документа из режима редактирования.
- · Добавлена возможность вызвать и скрыть панель инструментов в режиме редактирования презентации.
- · Добавлена возможность выделять и перетаскивать текстовый блок, картинку или фигуру внутри рабочей зоны слайда.

#### 3. Работа с текстом

- · Добавлена возможность вводить, редактировать и удалять текст на слайде.
- · Добавлена возможность перейти в режим просмотра презентации с помощью нажатия на галочку в левом верхнем углу экрана.
- · Добавлена возможность изменить начертание текста (жирный, курсив, подчёркнутый) с помощью панели инструментов.
- · Добавлена возможность изменить размер текста с помощью панели инструментов: по кнопке увеличения/уменьшения размера или выбрать доступный размер из списка.
- · Добавлена возможность изменить шрифт текста на доступный в списке семейства XO-шрифтов с помощью панели инструментов.
- · Добавлена возможность изменить цвет текста и цвет выделения текста на доступный в палитре с помощью панели инструментов.